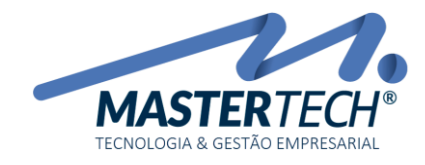

Tela: T0043 Produto: Gregor/Nyxos Versão: 3.00 Tipo: Procedimento

## CADASTRO DE CREDORES

Acessar a tela T0043 – Cadastro de Credores através do caminho (Cadastros > Entidades Externas > Credores).

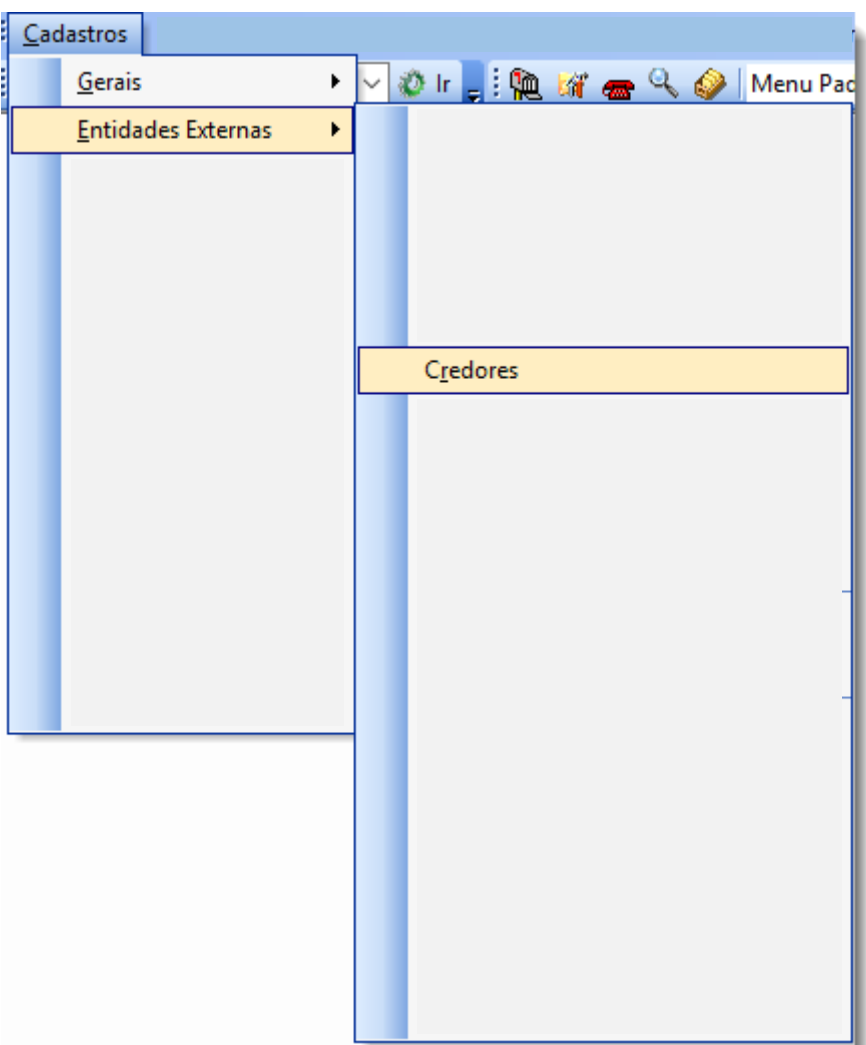

Mastertech Tecnologia & Gestão Empresarial Rua Tenente Cel. João Antônio Ramalho, 523 | Jardim das Américas | Curitiba | PR | 81530-500 41 3083-6500 | suporte@mastertechsistemas.com.br [www.mastertechsistemas.com.br](http://www.mastertechsistemas.com.br/)

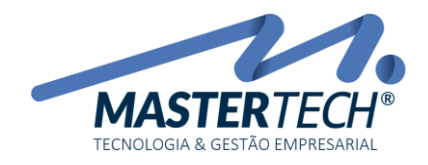

## CADASTRO DO CREDOR

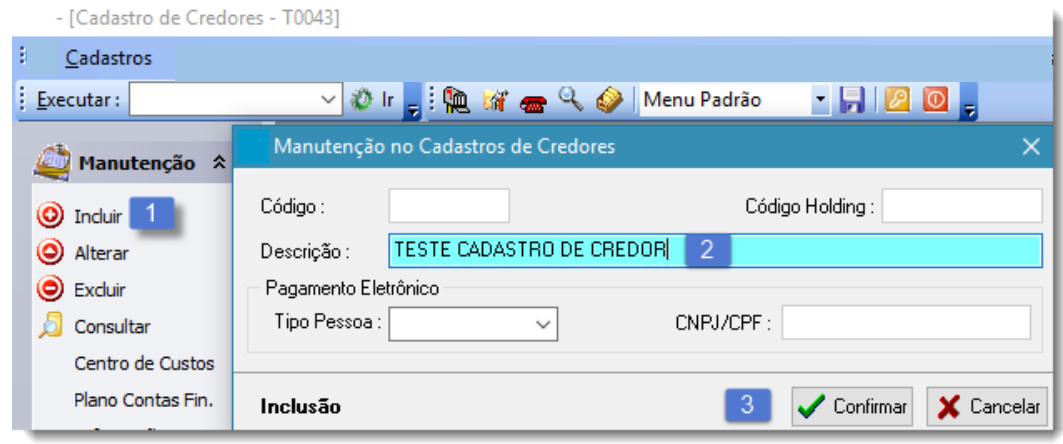

- 1. Clicar em Incluir
- 2. Informar a Descrição/Nome do Credor
- 3. Clicar em Confirmar

## VINCULAR PLANO DE CONTAS FINANCEIRO AO CREDOR

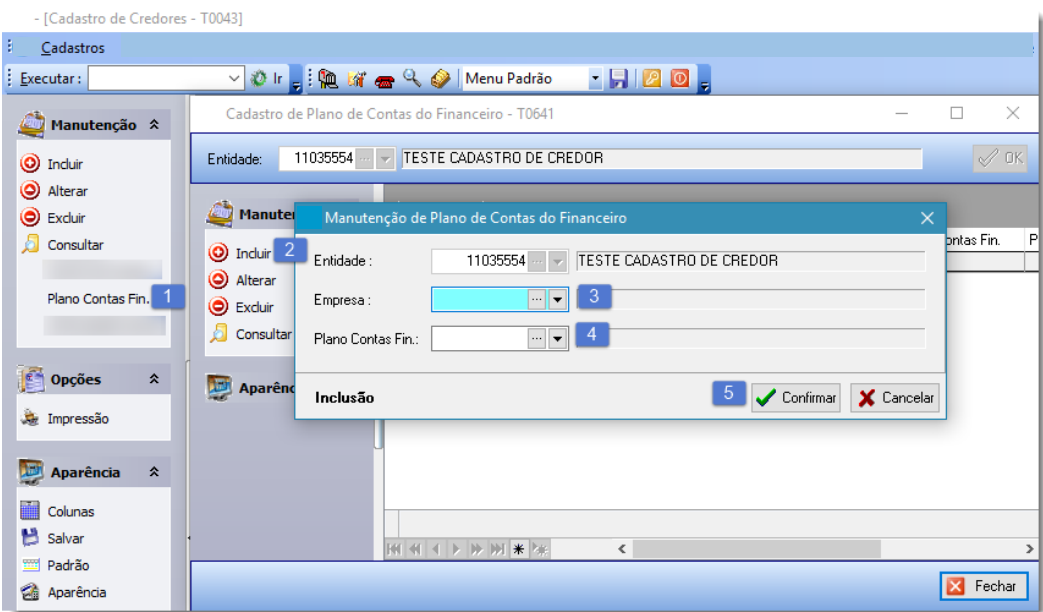

- 4. Clicar em Plano Contas Fin.
- 5. Clicar em Incluir
- 6. Informar a Empresa
- 7. Informar o Plano de Contas Financeiro
- 8. Clica em Confirmar

## Mastertech Tecnologia & Gestão Empresarial

Rua Tenente Cel. João Antônio Ramalho, 523 | Jardim das Américas | Curitiba | PR | 81530-500 41 3083-6500 | suporte@mastertechsistemas.com.br [www.mastertechsistemas.com.br](http://www.mastertechsistemas.com.br/)